# - Wizer **Multi Factor Authentication Cheat Sheet**

18 Common Apps

[wizer-training.com](http://wizer-training.com/)

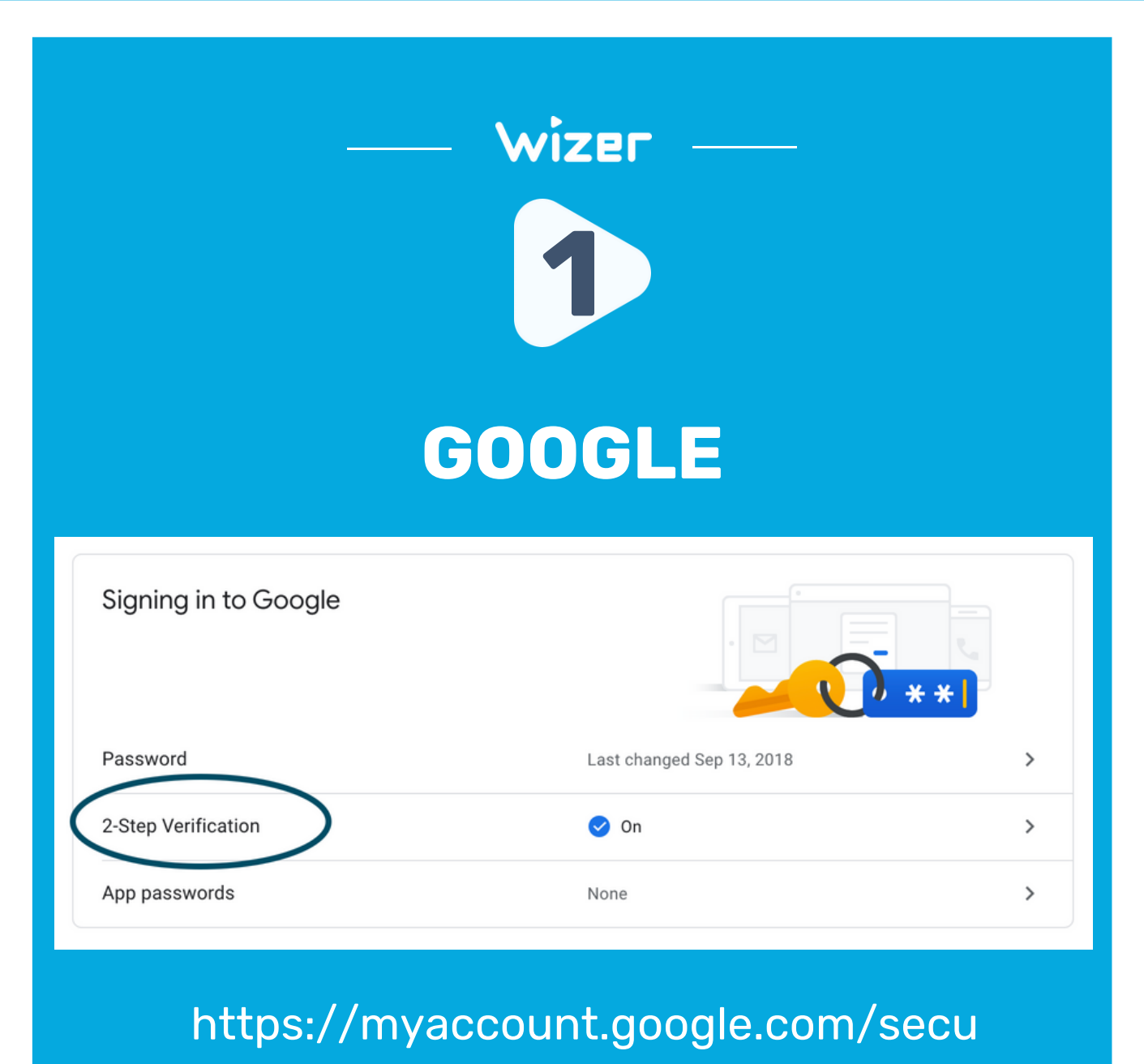

rity

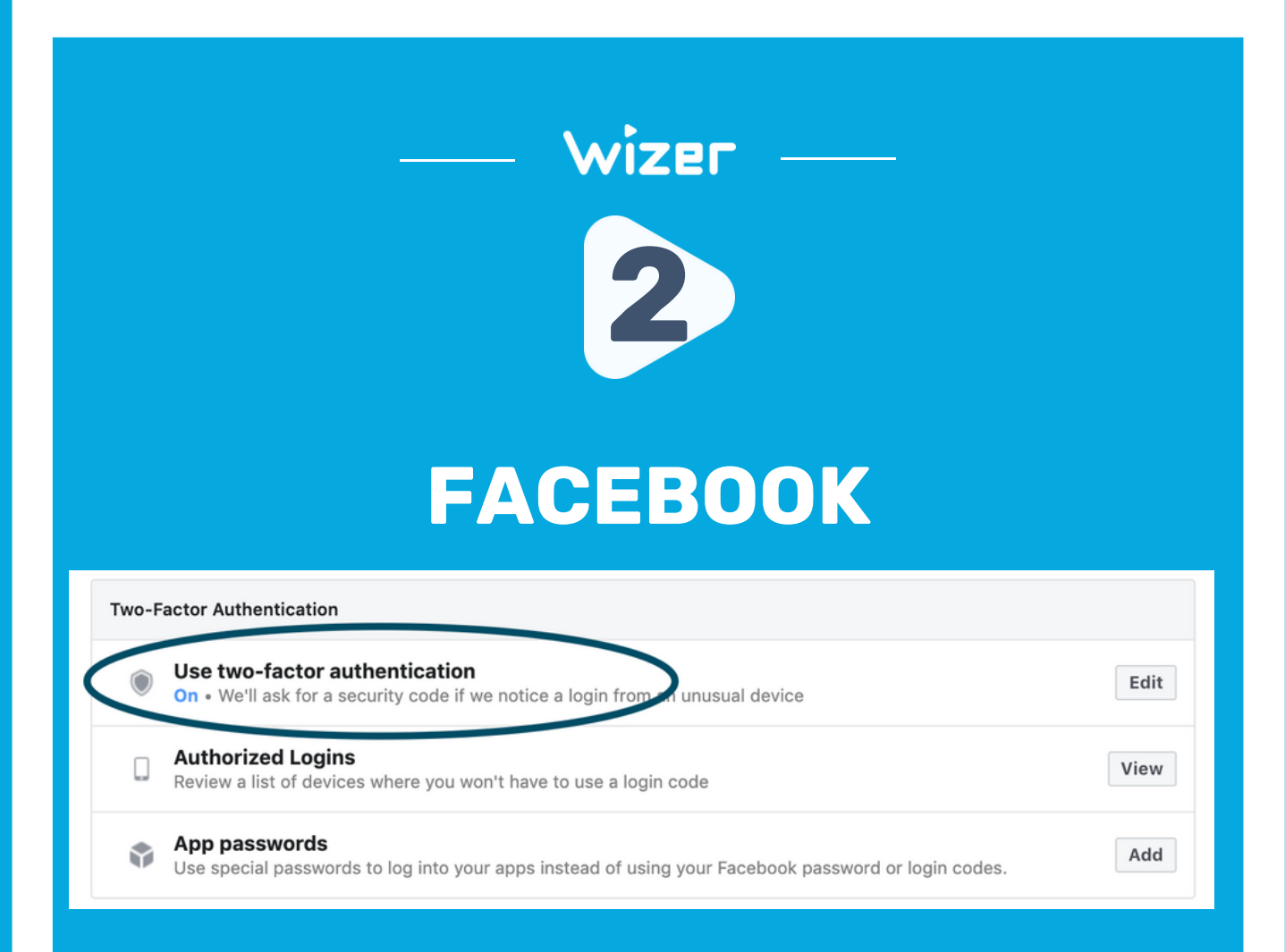

## [https://www.facebook.com/settings?](https://www.facebook.com/settings?tab=security) tab=security

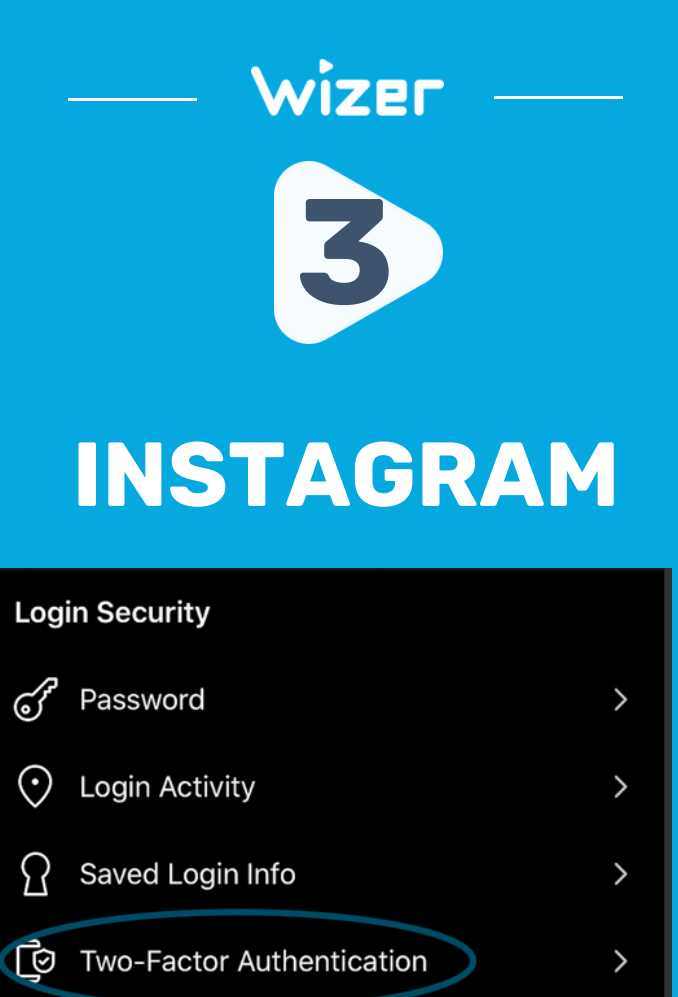

Settings > Security > Two-Factor **Authentication** 

 $\overline{\phantom{0}}$ 

Emails From Instagram

M

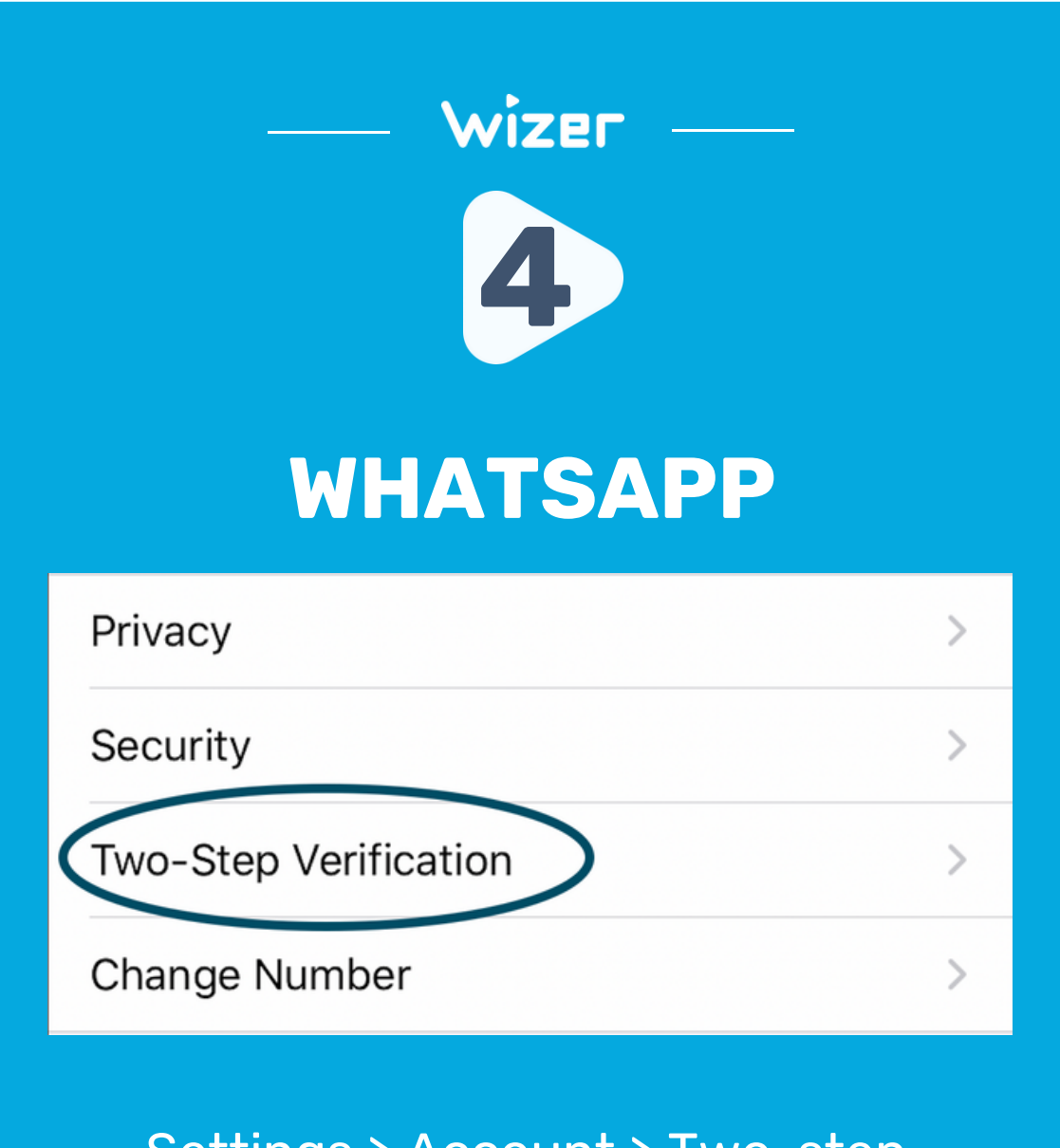

Settings > Account > Two-step **Verification** 

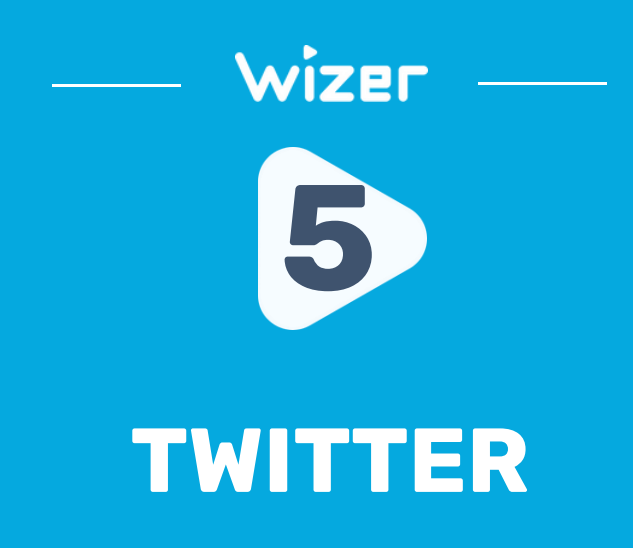

#### **Login verification**  $\leftarrow$

#### Login verification

After you log in, Twitter will ask you for additional information to confirm your identity and protect your account from being compromised. Learn more

### https://twitter.com/settings/account/login\_verifi cation

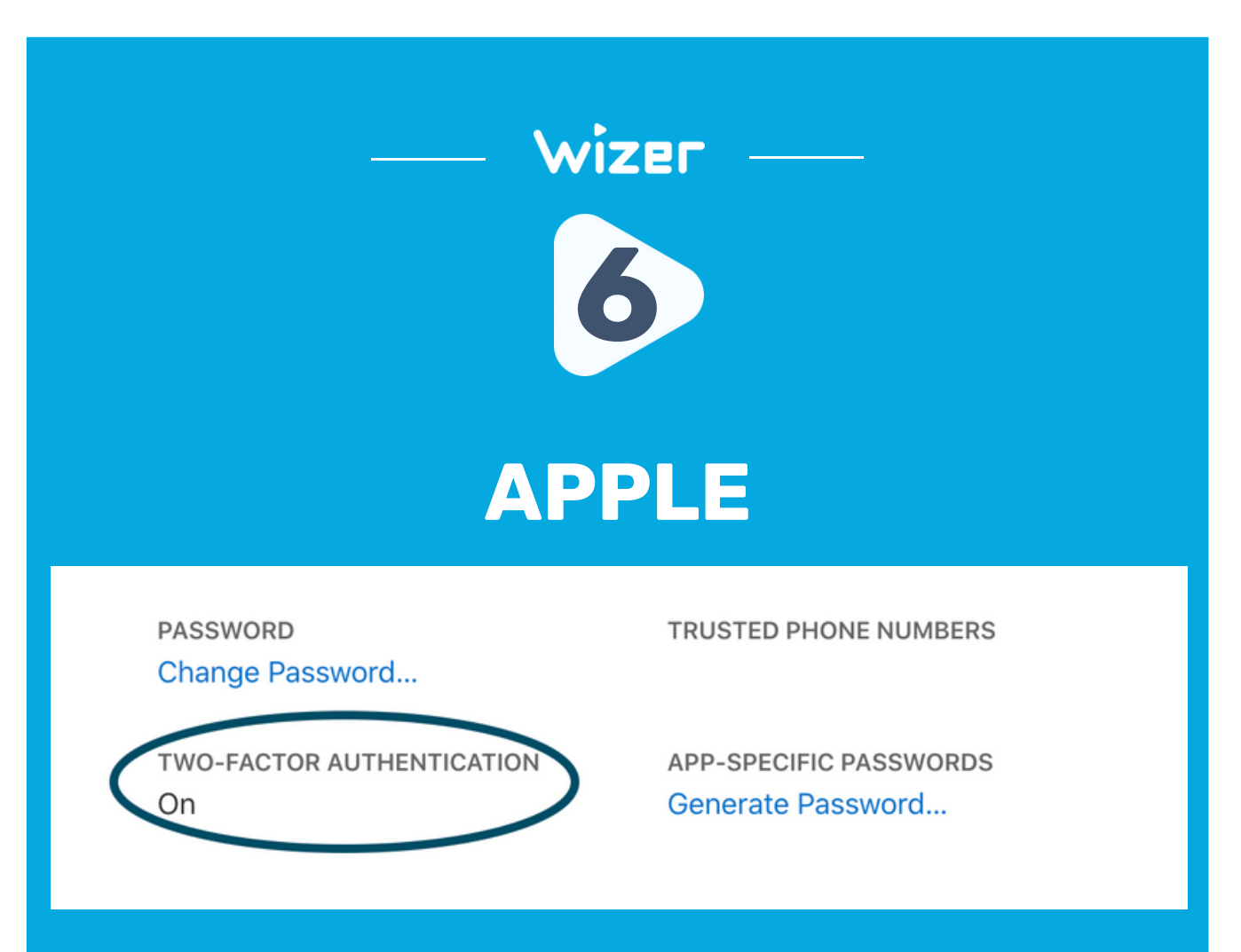

## https://appleid.apple.com/account/ma nage

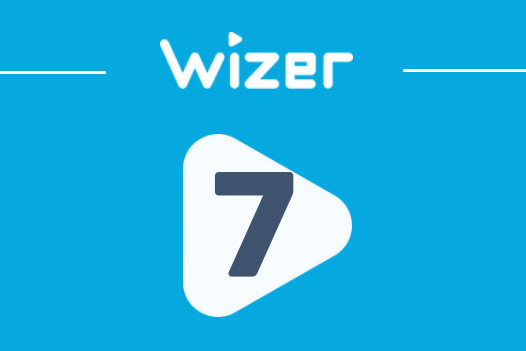

## **MICROSOFT**

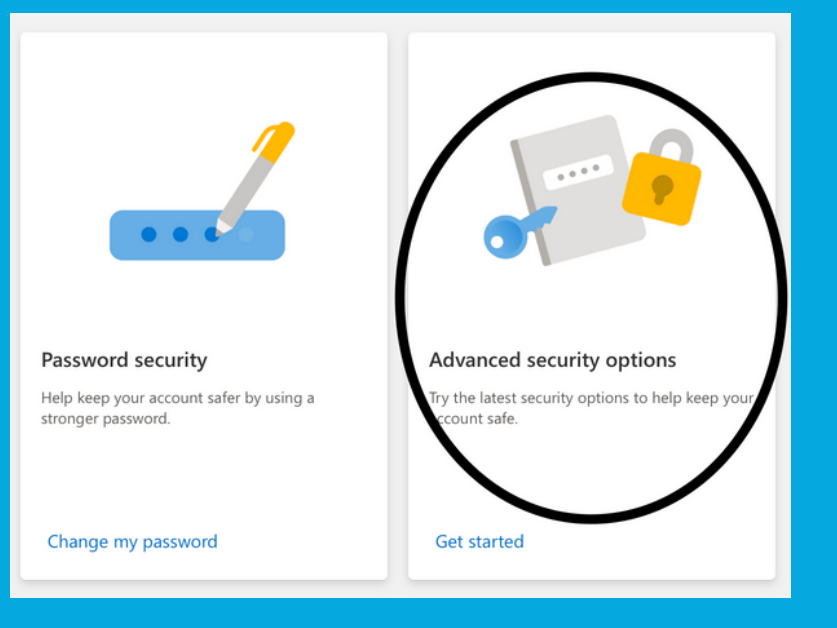

[https://account.microsoft.com/sec](https://account.microsoft.com/security/) urity/

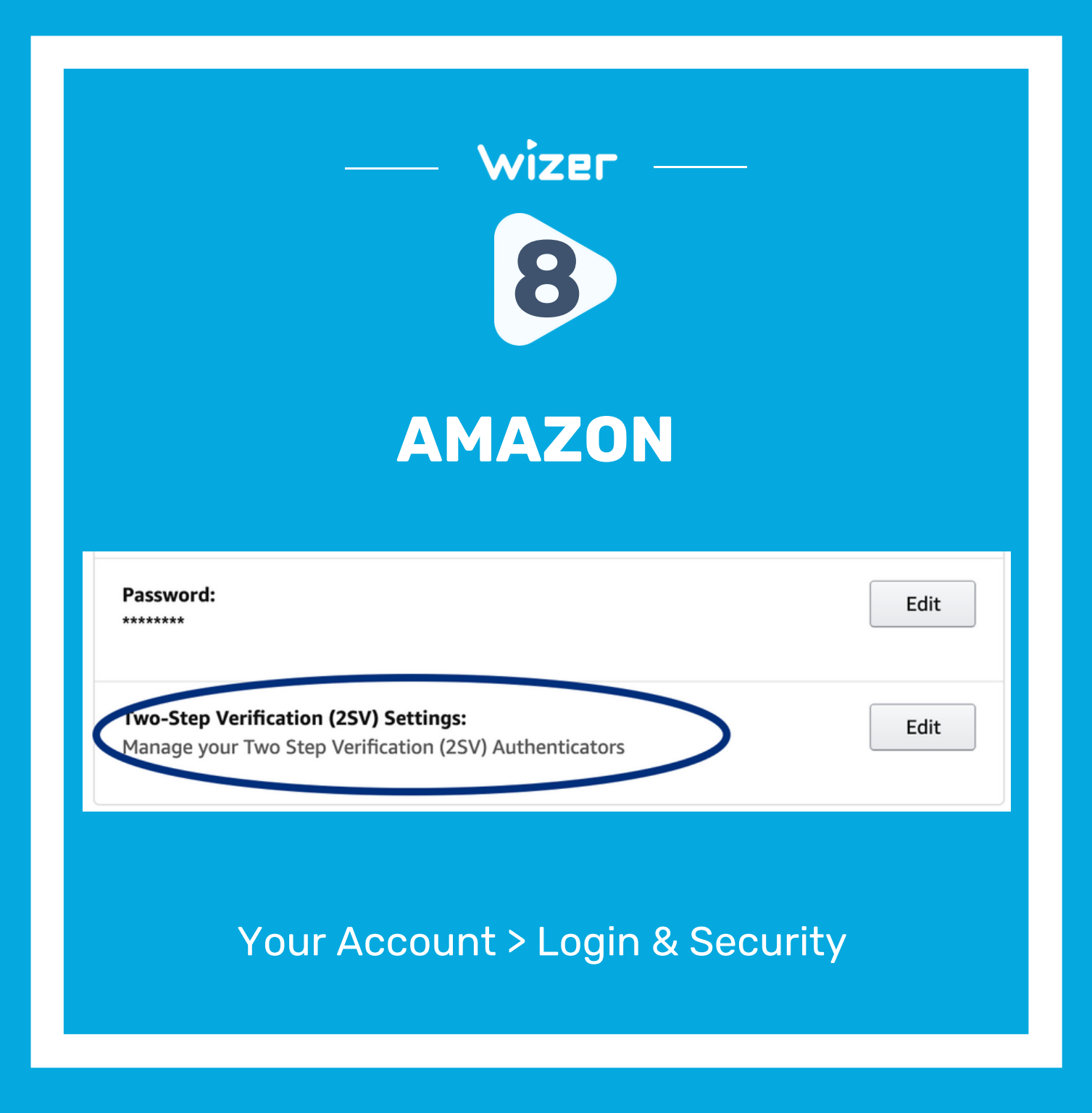

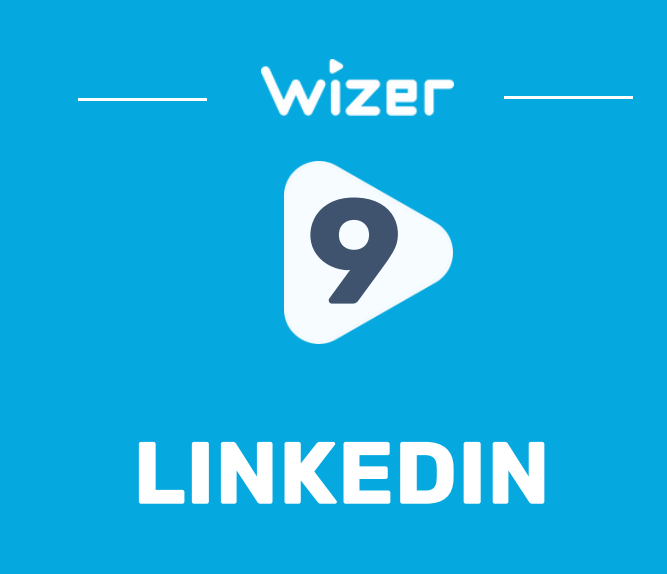

#### Where you're signed in

See your active sessions, and sign out if you'd like

#### Two-step verification

stivate this feature for enhanced account security

https://www.linkedin.com/psettings/sign-inand-security

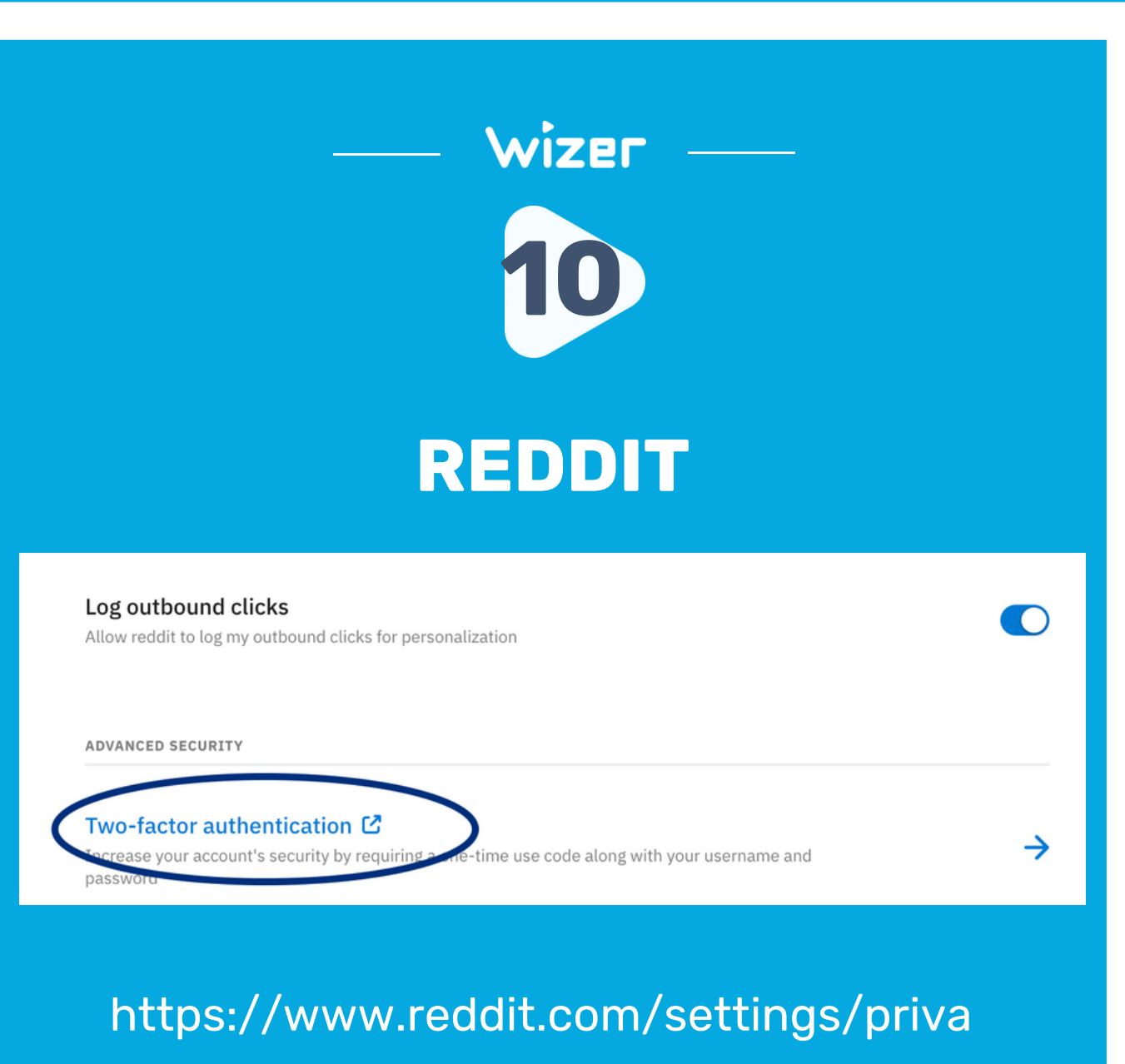

**Cy** 

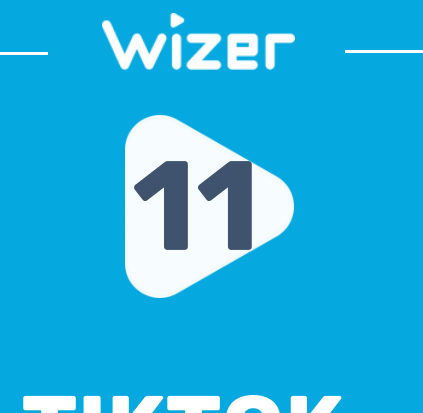

## **TIKTOK**

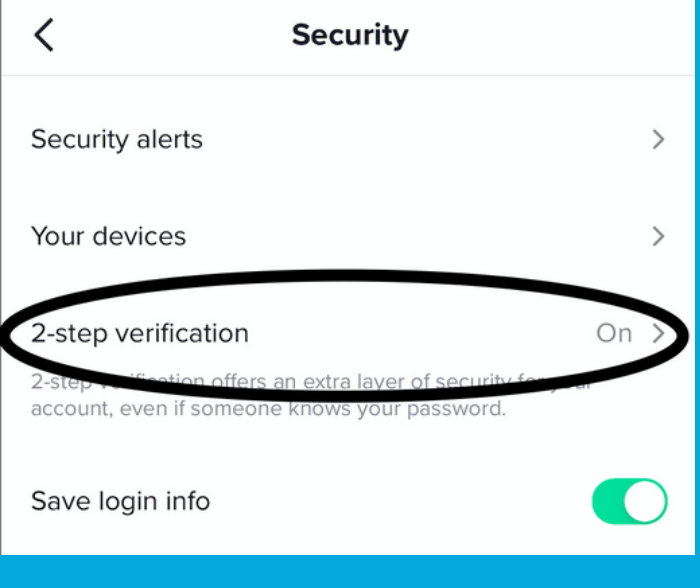

[Settings](https://www.reddit.com/settings/privacy) -> Security

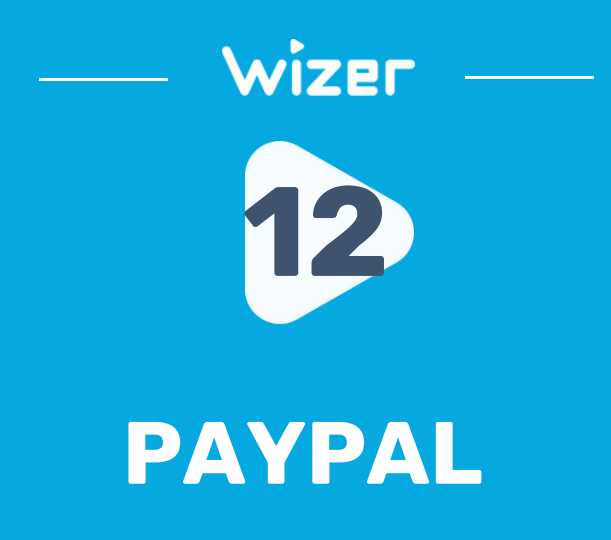

#### Password

Create or update your password.

#### 2-step verification

Add an extra layer of security to your account by using a one-time security code in addition to your password time you log in.

#### Auto login

Checkout faster without having to log in every time. Manage auto login on your browsers and devices, including One Touch™

### https://www.paypal.com/myaccount/secu rity/

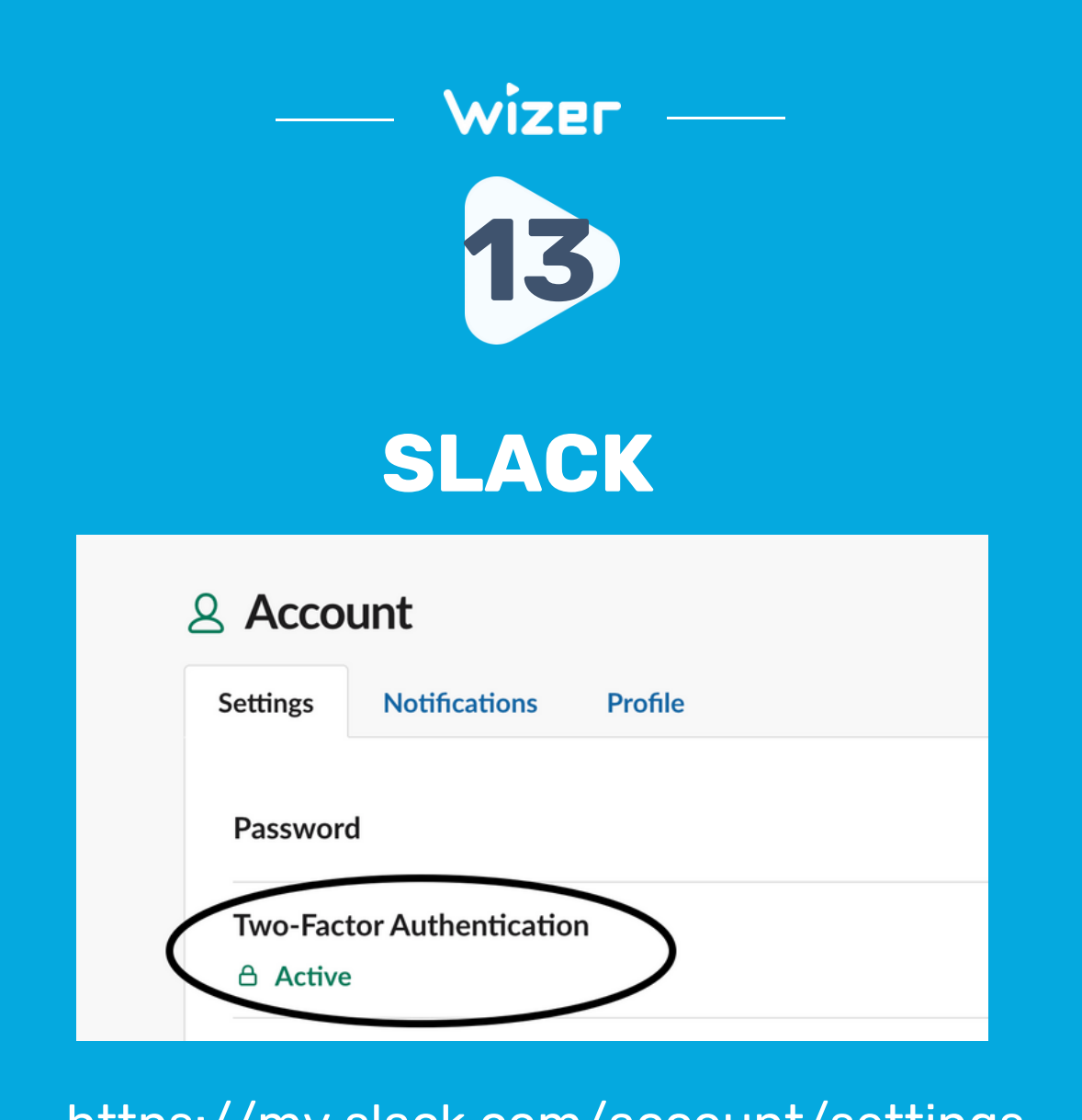

<https://my.slack.com/account/settings>

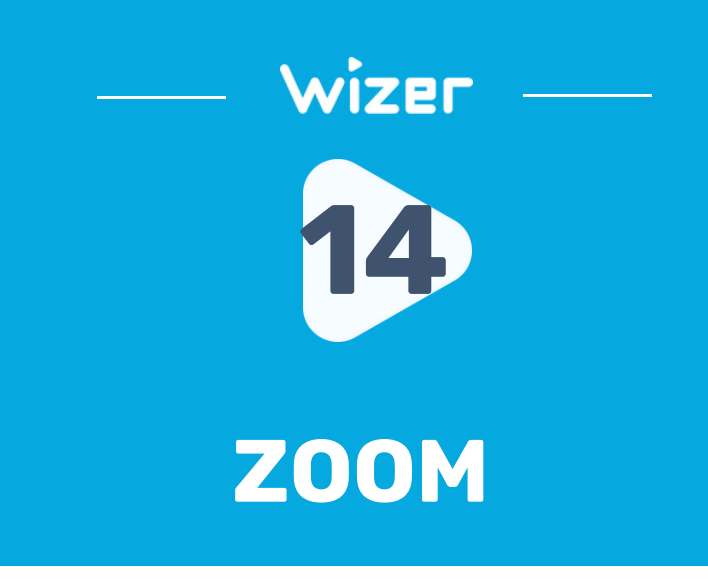

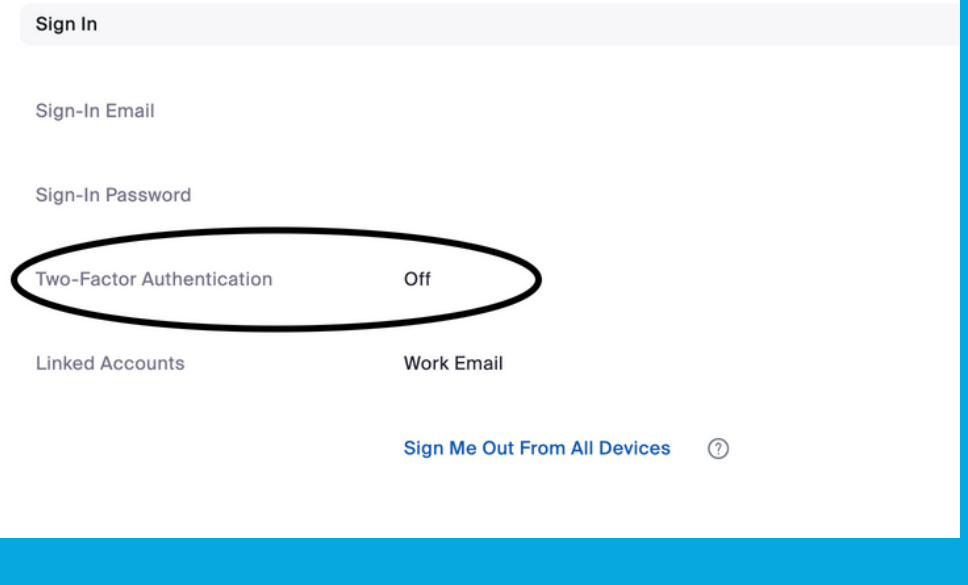

https://zoom.us/profile

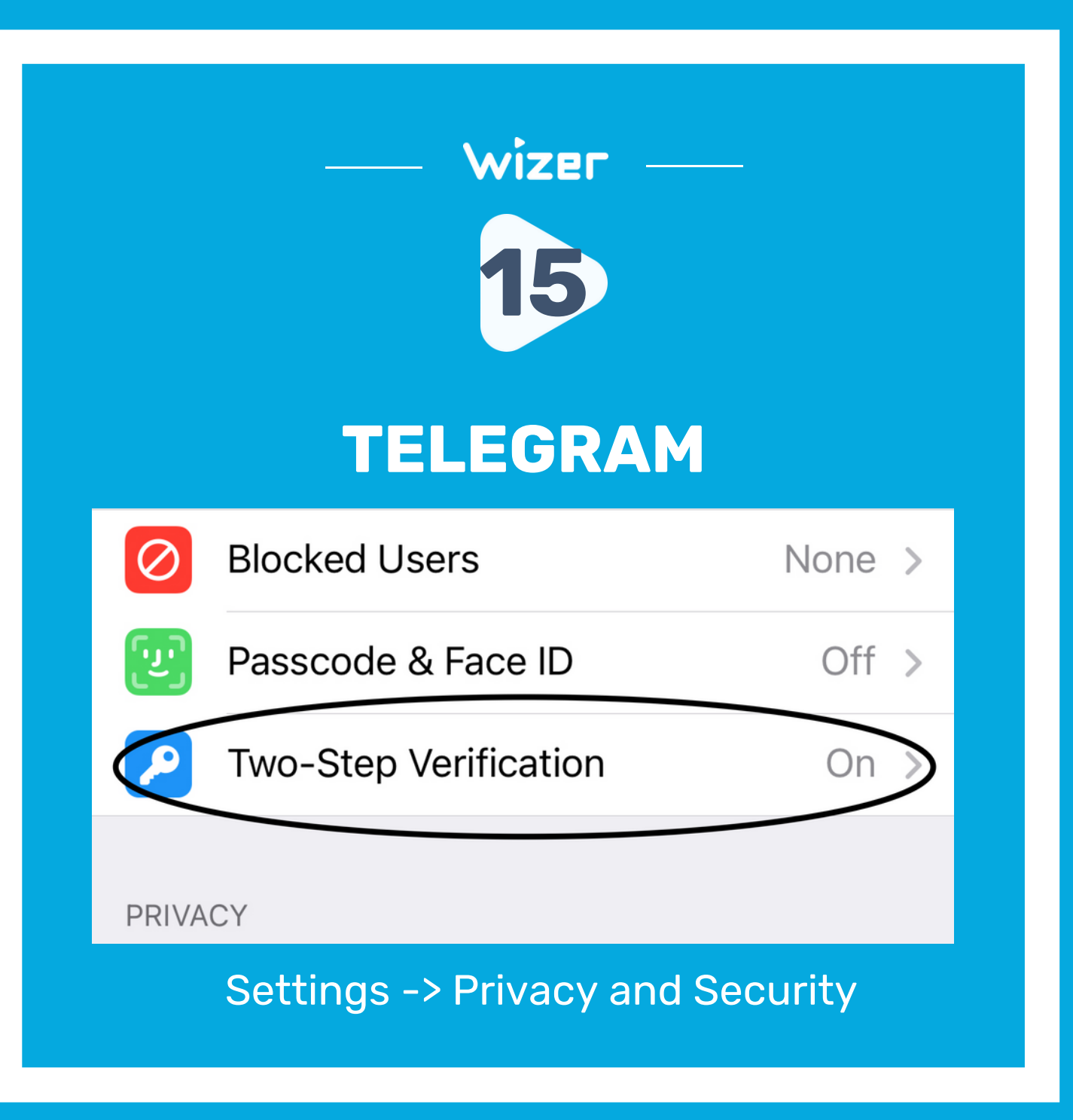

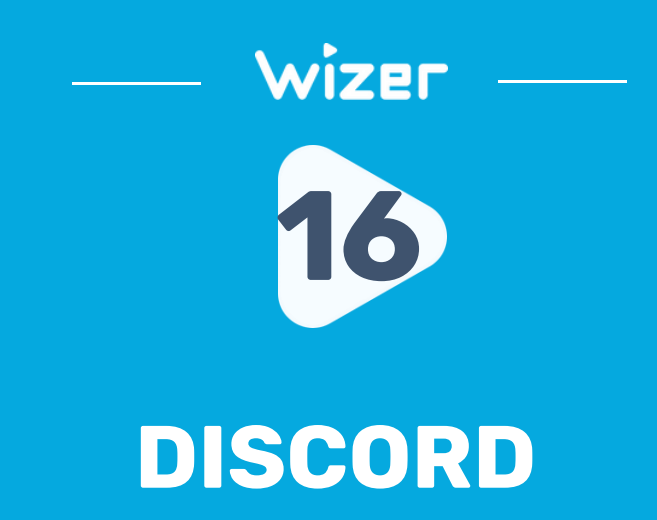

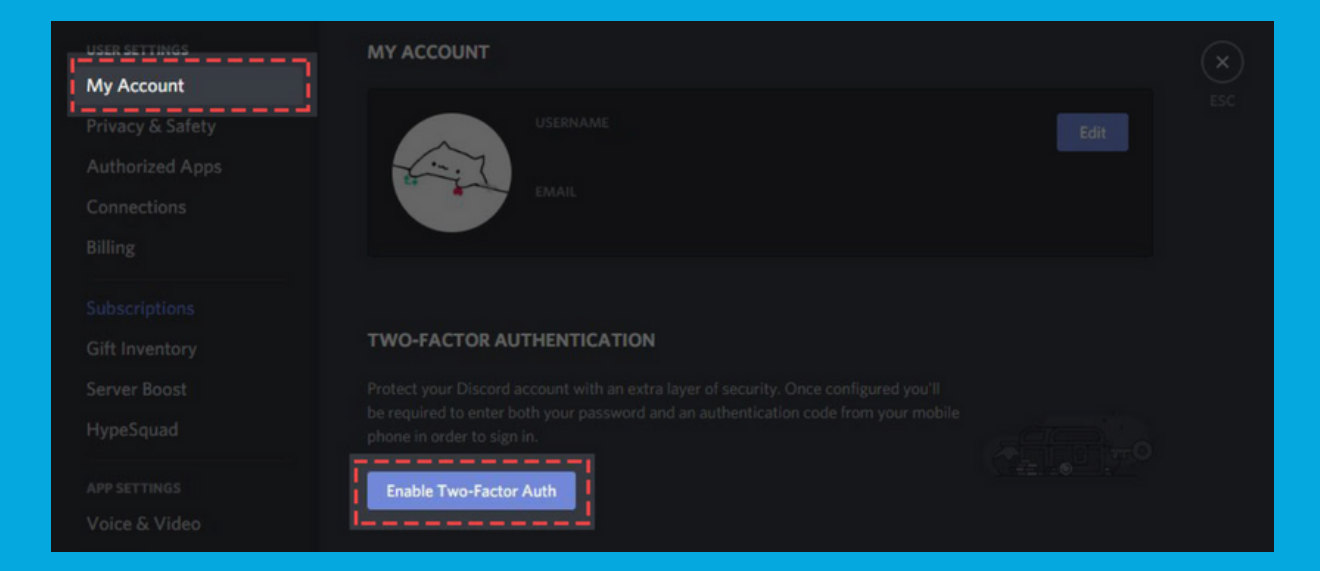

### Your Profile -> Account

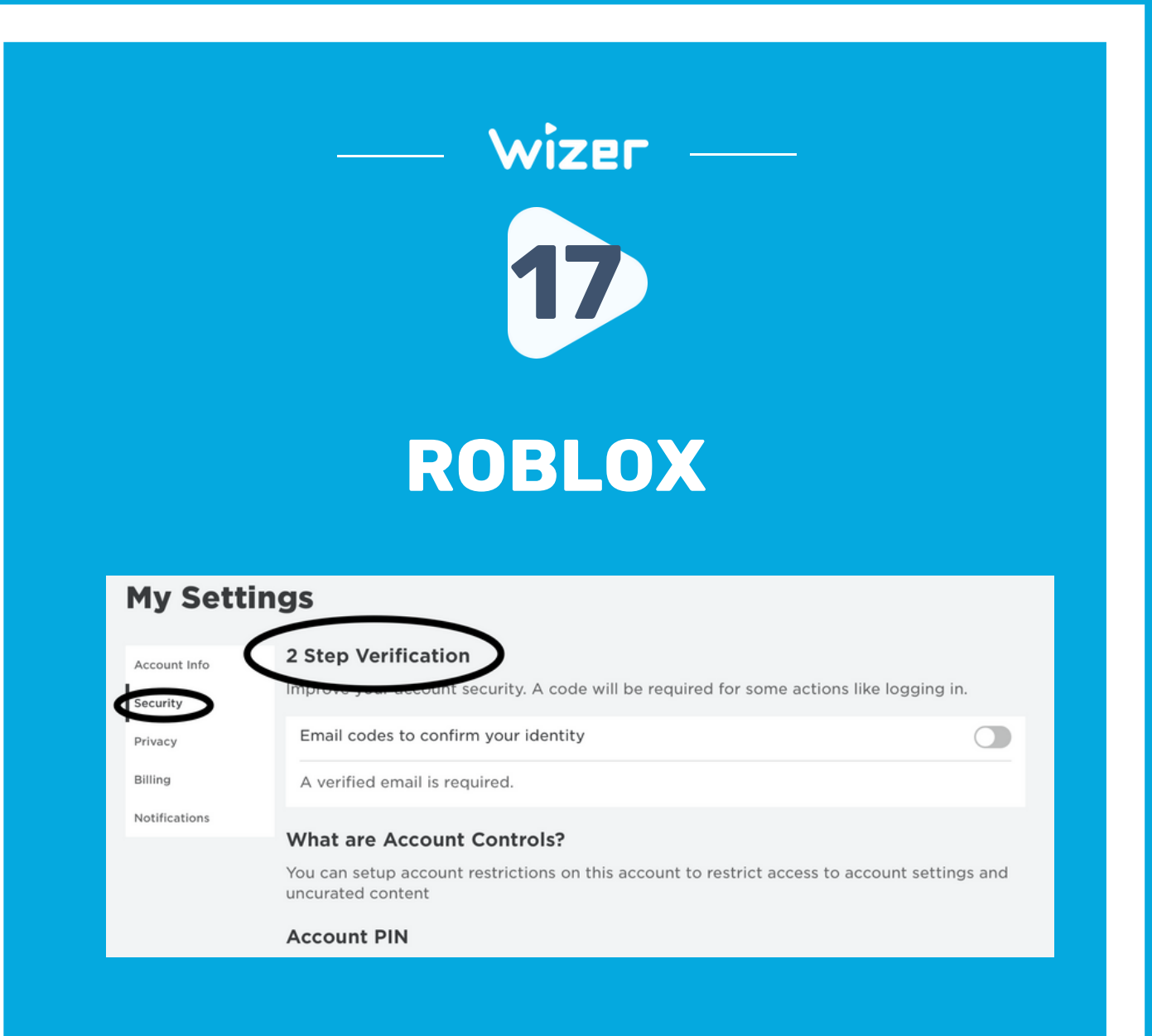

https://www.roblox.com/my/account#!/se curity

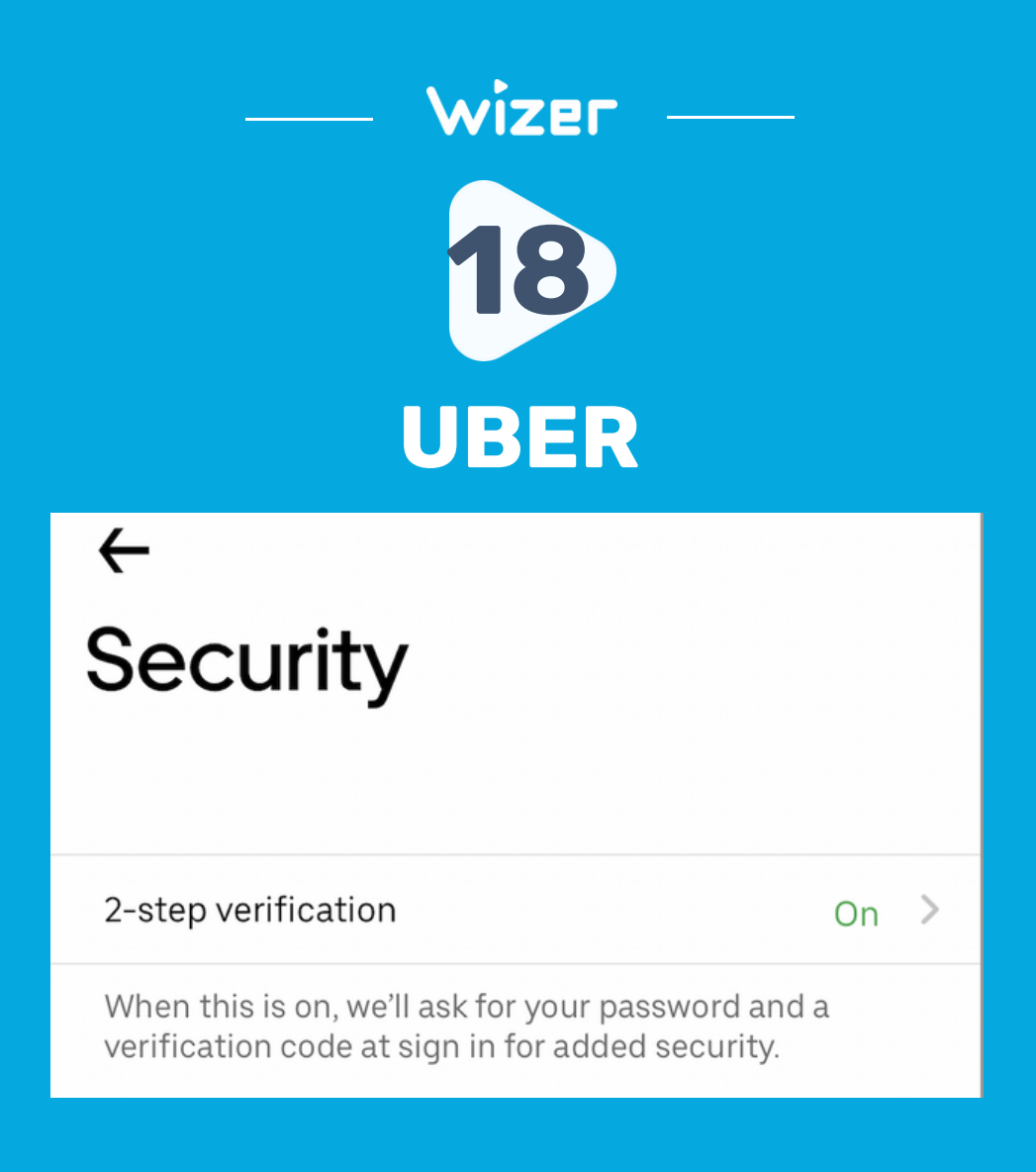

Your Profile -> Settings -> Security

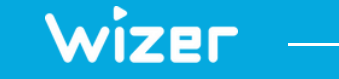

## **"Security Awareness Simply Explained"**

[wizer-training.com](http://wizer-training.com/)